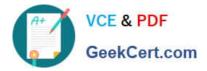

# 9L0-066<sup>Q&As</sup>

### OS X Yosemite Troubleshooting

## Pass Apple 9L0-066 Exam with 100% Guarantee

Free Download Real Questions & Answers **PDF** and **VCE** file from:

https://www.geekcert.com/9I0-066.html

100% Passing Guarantee 100% Money Back Assurance

Following Questions and Answers are all new published by Apple Official Exam Center

Instant Download After Purchase

100% Money Back Guarantee

- 😳 365 Days Free Update
- 800,000+ Satisfied Customers

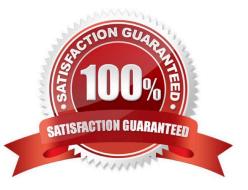

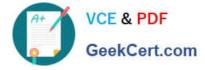

#### **QUESTION 1**

Why is it important to use the Globally Unique Identifier (GUID) partition scheme on an Intel- based Mac? SELECT TWO.

- A. The GUID partition scheme contains the necessary standard apps for OS X.
- B. Firmware updates for Intel-based Macs require a GUID partition scheme.
- C. Master Boot Record (MBR) requires a GUID partition map.
- D. You should not use GUID. Apple Partition Map (APM) is the default partition map for Intel- based Macs.
- E. Any of the partition schemes provided by Disk Utility will work.
- F. An Intel-based Mac will not start up without the GUID partition map.

Correct Answer: AB

#### **QUESTION 2**

Henry has verified his Mac can run OS X Yosemite and is ready to upgrade. What should Henry do first?

- A. Download OS X Yosemite from the Mac App Store.
- B. Free up disk space.
- C. Sign in to the Mac App Store.
- D. Back up the Mac.

Correct Answer: D

#### **QUESTION 3**

How do you change permissions of a specific folder?

A. Control-click the folder and then click Change Permissions.

B. In Finder, select the folder, then choose Get Info from the File menu. Change permission in the Sharing and Permissions pane.

C. In System Preferences, click the Sharing pane. Locatethe file in the Shared folders section. Click Change Permissions.

D. Open Disk Utility, then drag the folder into the sidebar. Change permissions in the resulting window.

Correct Answer: B

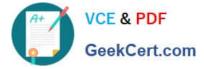

#### **QUESTION 4**

Juan attempted to install OS X onto an iMac by copying the hard drive of a different Mac he owns. The prohibitory symbol. What does this indicate?

A. The iMac is unable to find a startup disk that contains boot files.

- B. The version of OS X is not compatible with the iMac hardware.
- C. The source volume is damaged and cannot be read.
- D. A RAM module is having trouble

Correct Answer: A

#### **QUESTION 5**

Mary does not want a folder named Finance in her Documents folder to be searched when using Spotlight. What should Mary do to prevent searching in this specific folder?

A. Go to System Preferences > Spotlight > Privacy. Add any files or folders to this list.

B. Change the folder permissions. Click on the folder in Finder, then choose Get Info from the File menu. Select the box for Not Available in Spotlight

C. Label the folder with a red tag from the Action pop-up men in the toolbar. Any items marked with a red tag are automatically excluded from Spotlight searches.

D. Control-click the folder and choose Not Available in Spotlight from the Options menu.

Correct Answer: A

9L0-066 Practice Test

9L0-066 Exam Questions

9L0-066 Braindumps